# Year End Application Help Guide

Applications are to be submitted from 11 October 2022 to 21 November 2022. No applications will be considered after this date.

## **How to Select the Holiday Bonus 13th Cheque expected pay date**

#### Holiday Bonus 13th Cheque Expected Pay Date

It seems you have not submitted your Holiday Bonus 13th Cheque Expected Pay Date. Please update it by editing the Extra Configurations settings here.

• You will find the below on your Dashboard, in order to select your expected pay date before the 21 November 2022, please Click **here**

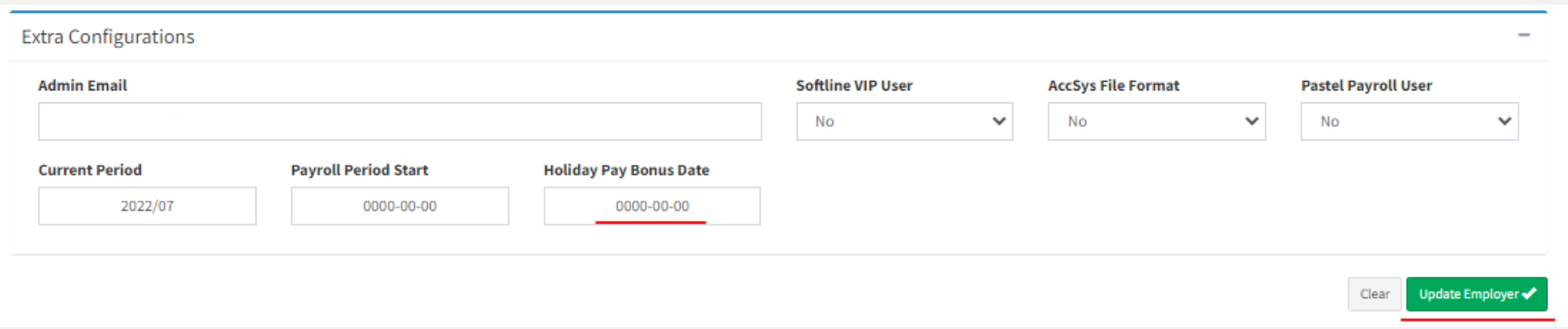

• Only focus on **Holiday Pay Bonus date**, ignore everything else. Once done, click **Update Employer**

# **Automated 13th cheque / Holiday bonus year end application**

**Figure 1:**

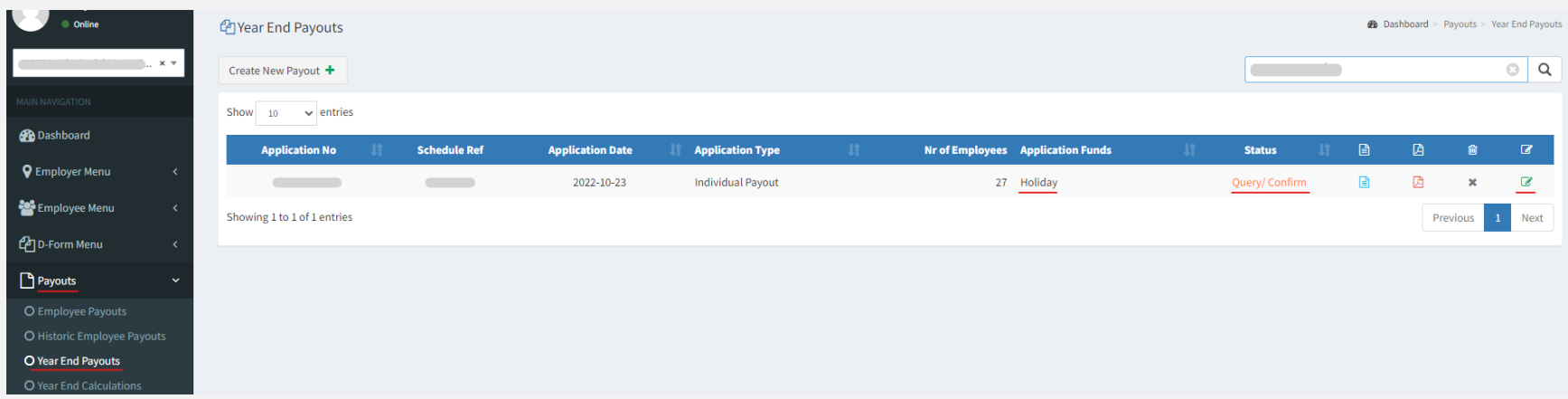

- After you have selected your Holiday Pay bonus date and we have received your October return fully paid and processed.
- You will be notified by email that your Holiday Pay bonus is now ready for checking as the status will show **Query / Confirm – Figure 1**
- To view calculations, please see **Figure 2**.
- To complete the application, please see **Figure 3**.

#### **Figure 2:**

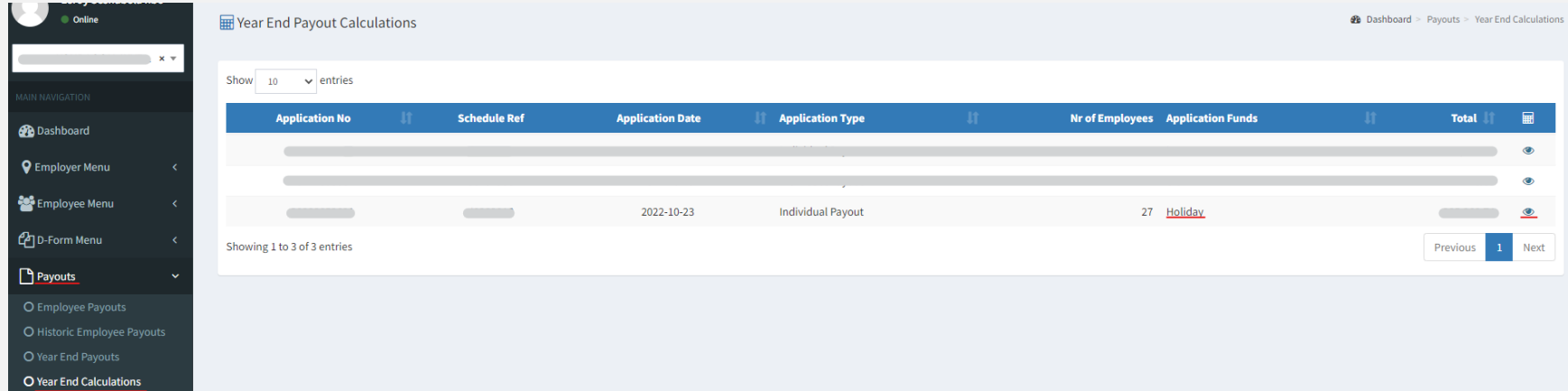

#### **Figure 3:**

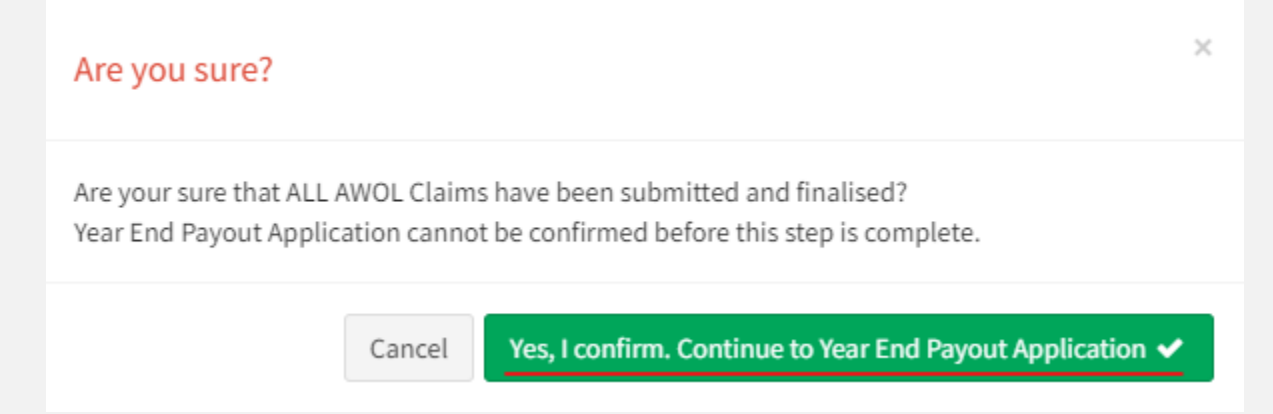

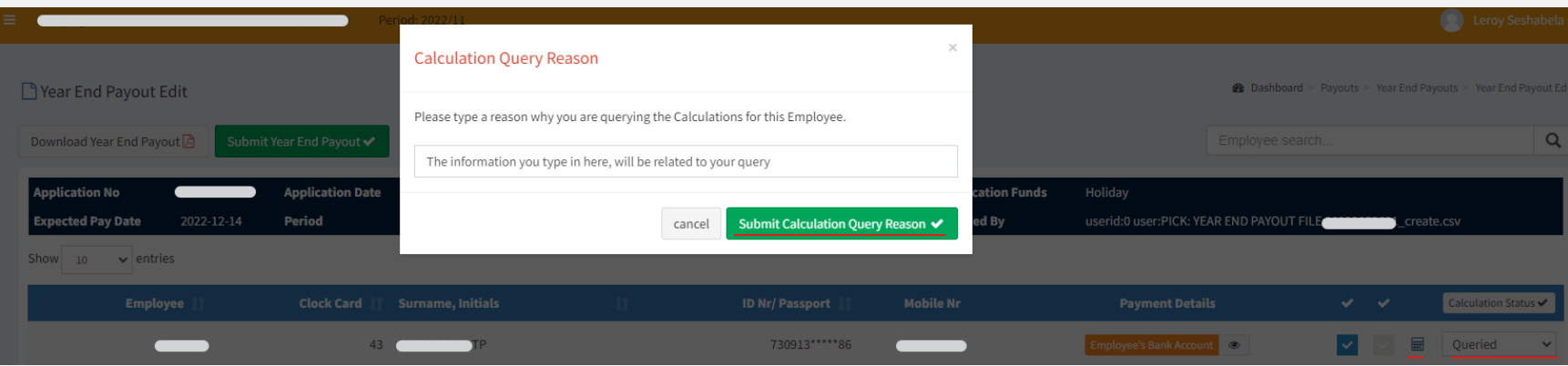

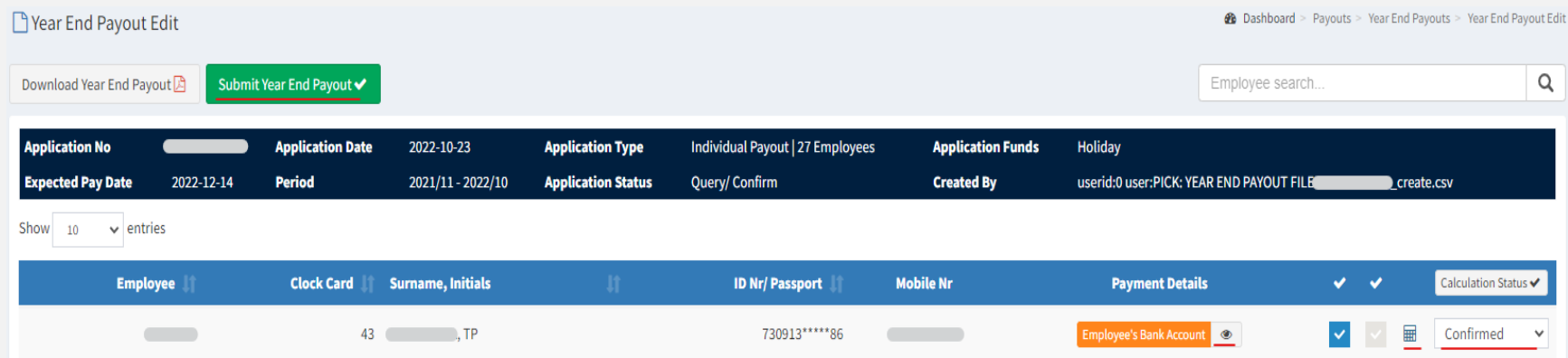

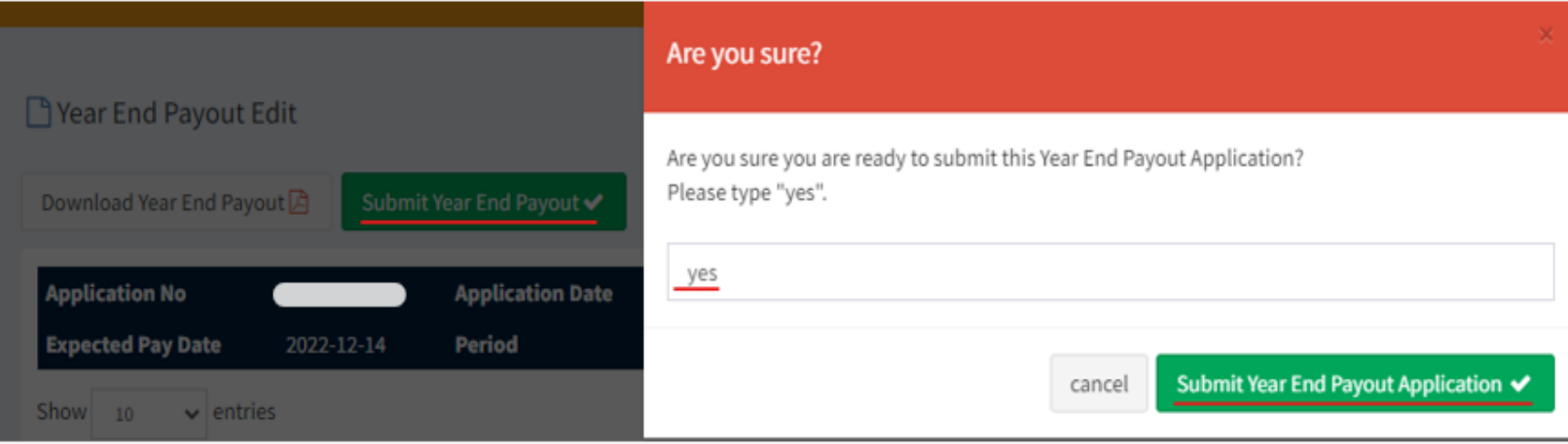

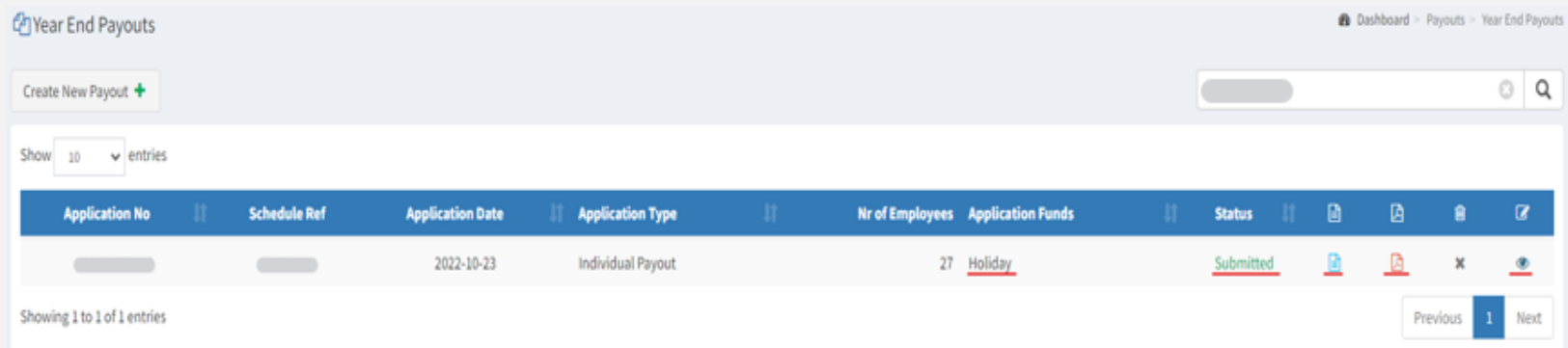

**How to create the Year End Pay-out for Leave / Sick Bonus, where the employer shuts down during the December period or Employees are due for a Sick bonus.** 

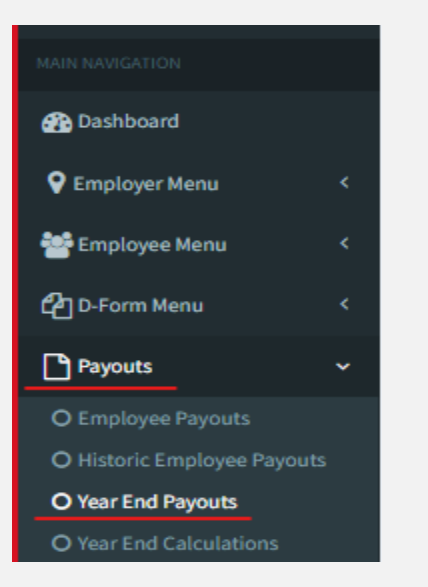

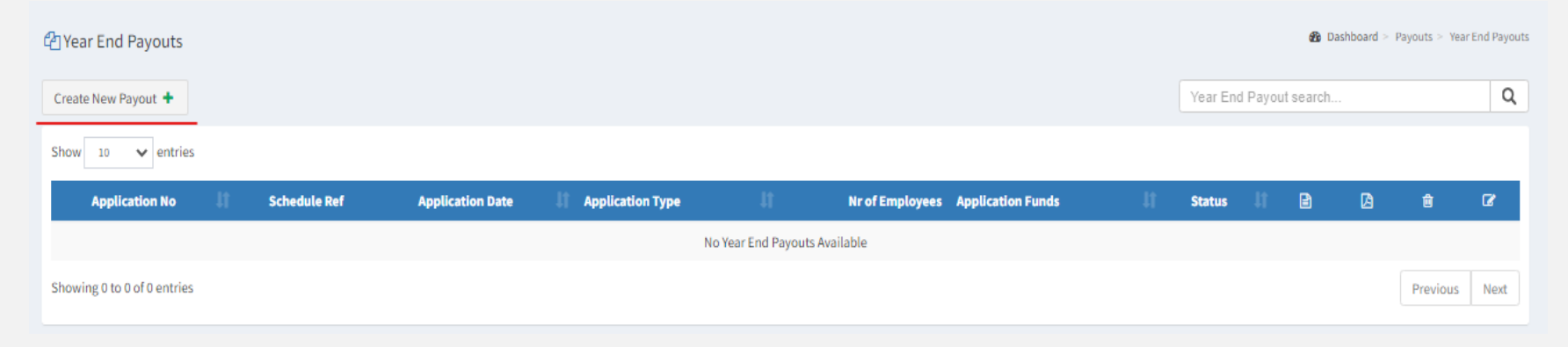

• Payouts > Year End Payouts > Create New Payout

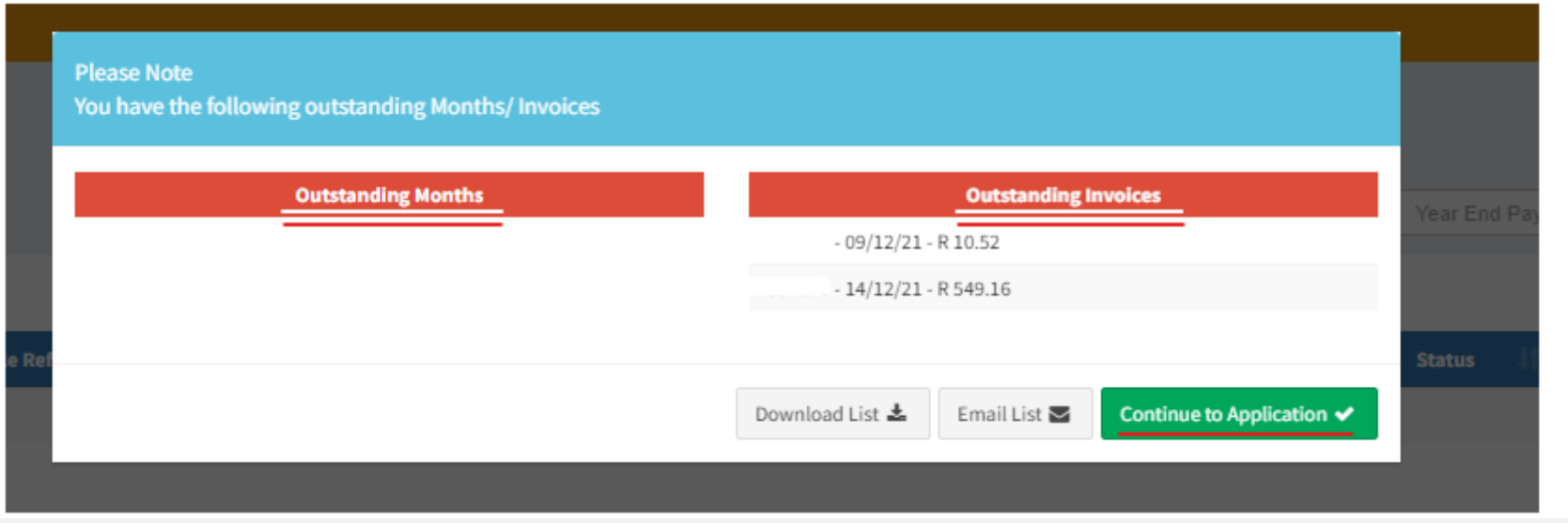

• You are able to view **outstanding months** and **outstading invoice** but just click **continue to application** to proceed with the application

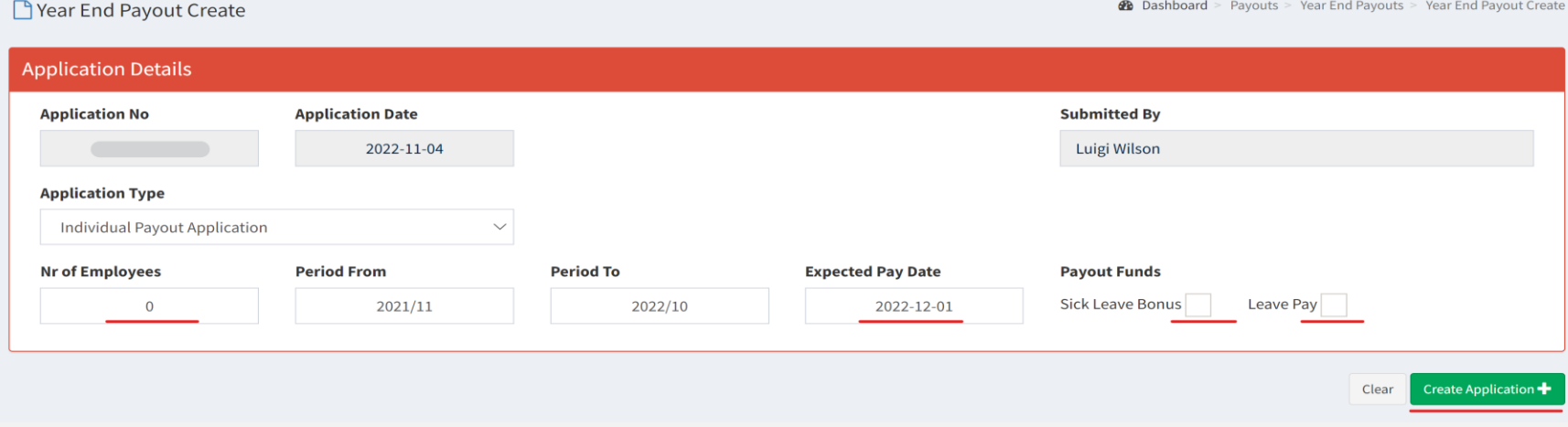

• Complete and verify below marked in **red**.

### **Leave Pay**

PYear End Payout Create

**2** Dashboard > Payouts > Year End Payouts > Year End Payout Create

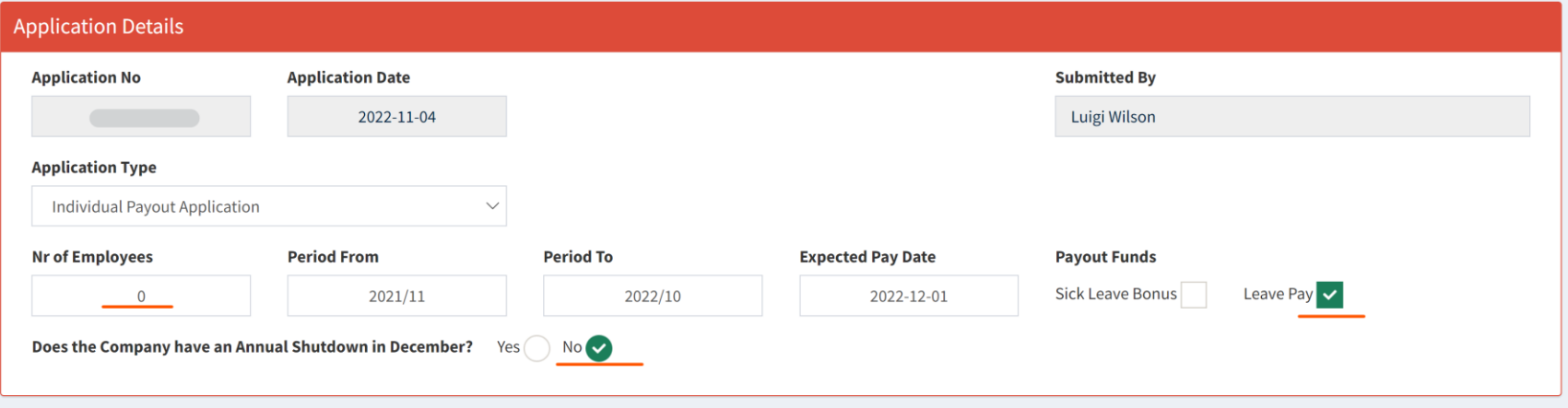

- If the company does not shutdown in December, select **No**.
- If you have certain employees going on leave during the December period, please apply for them through the normal pay-outs process, via Employee Pay-outs.

PYear End Payout Create

**2** Dashboard > Payouts > Year End Payouts > Year End Payout Create

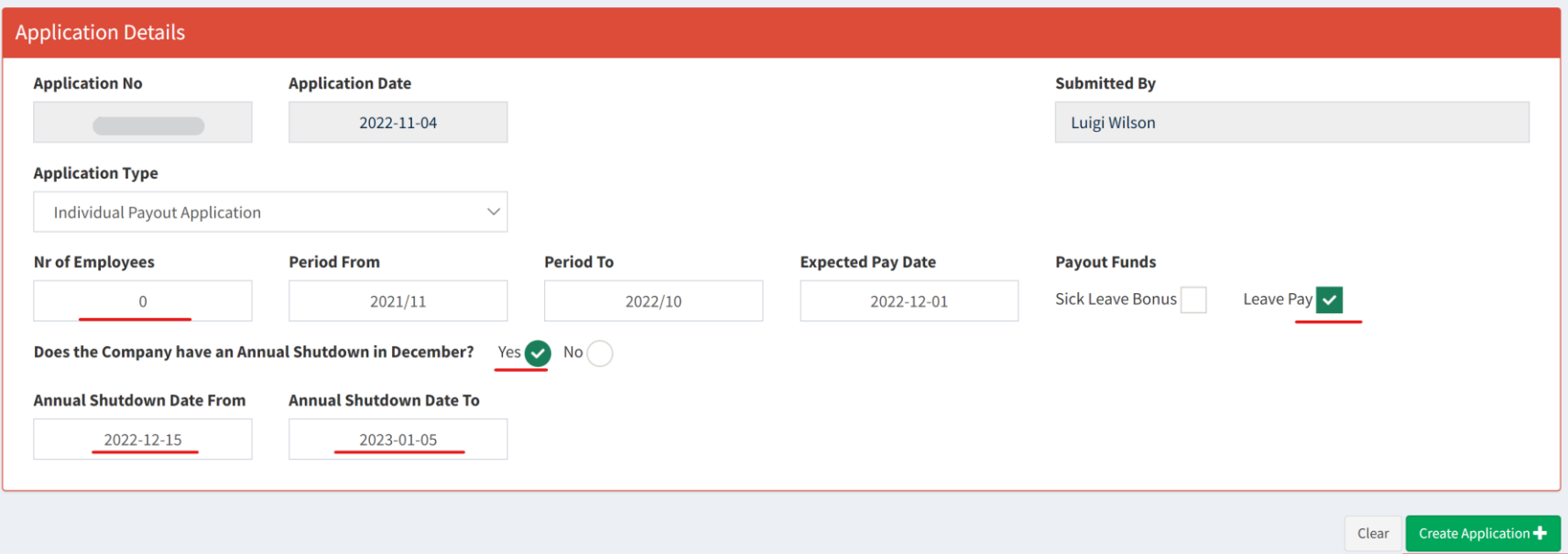

- If the company does shutdown in December, select **Yes** and you will have the option to continue with the application.
- Please also enter an **Expected Pay Date.**
- Complete **Annual Shutdown Date from** & **Annual Shutdown Date To** as shown below.

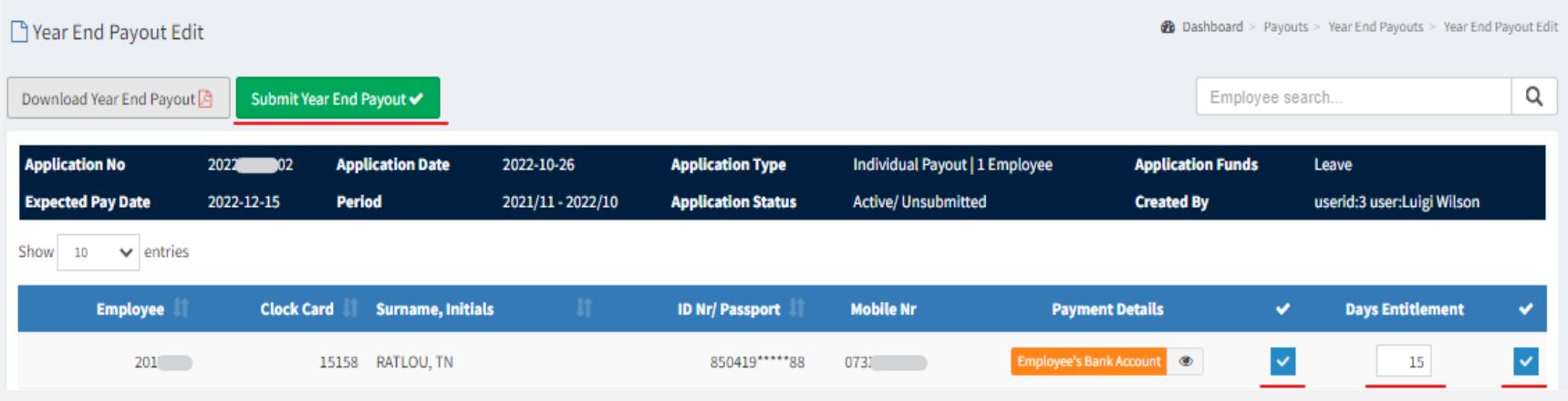

• Enter how many days the employee will be going on leave for (**Days entitlement**) – Then click tick boxes to confirm banking details and to confirm the days

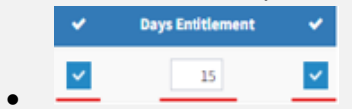

• Verify the information and then click **Submit Year End Pay-out**.

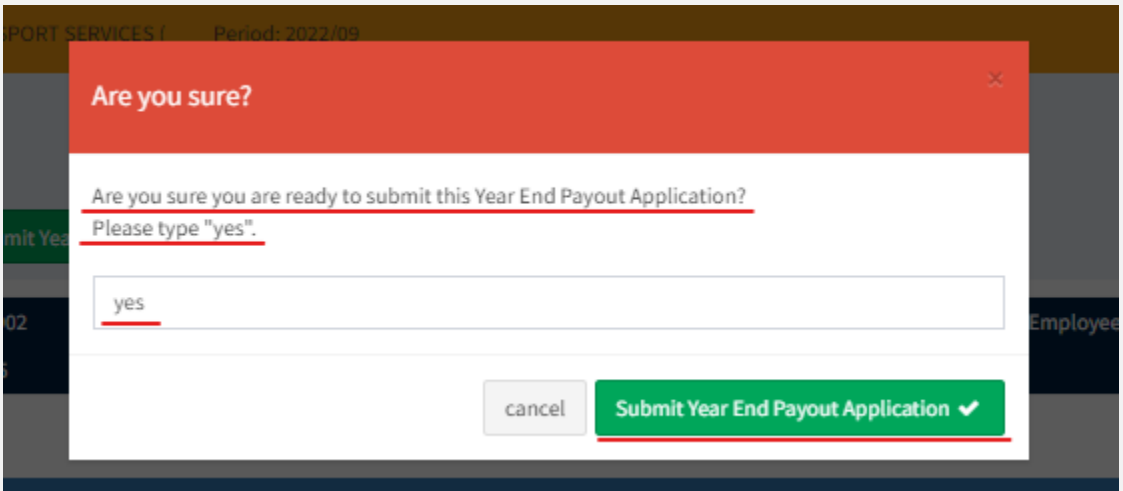

• Type **yes** in lower case (small letters).

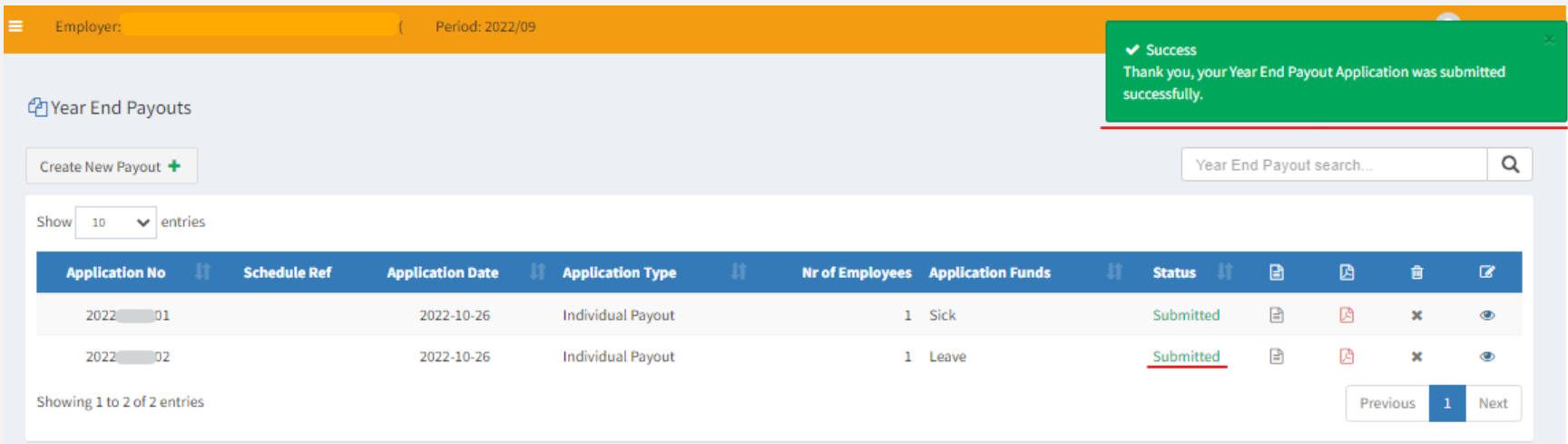

• If submitted successful, status will show **submitted**.

## **Sick leave bonus**

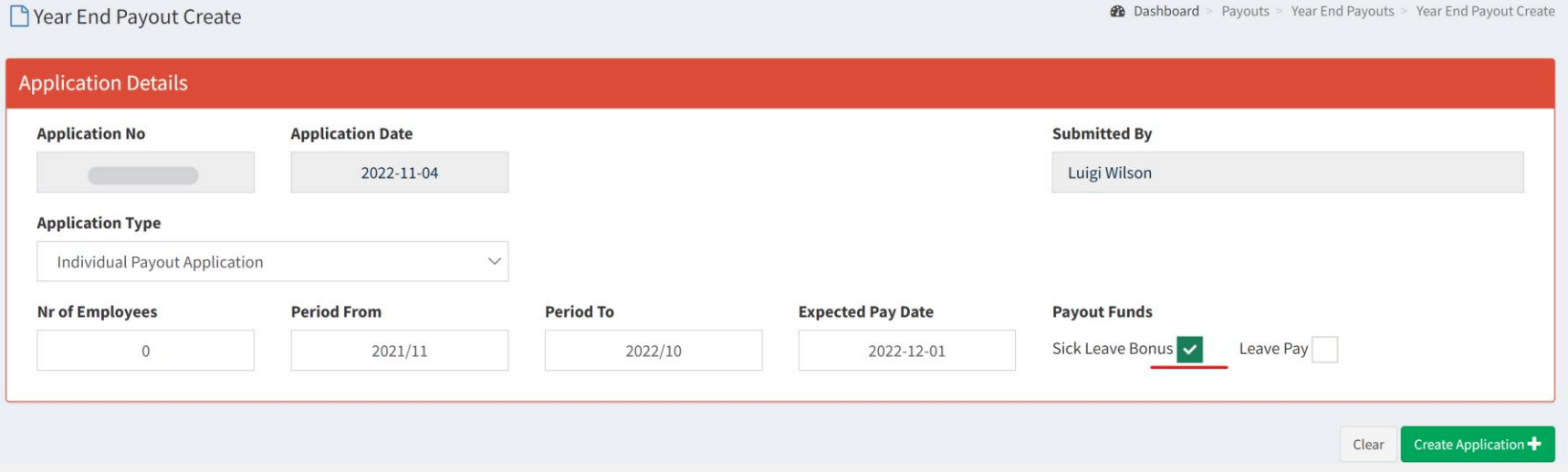

- **Sick Leave Bonus -** This should only be selected if the employees qualify for Sick Leave Bonus.
- This option can be selected together with **Leave Pay**

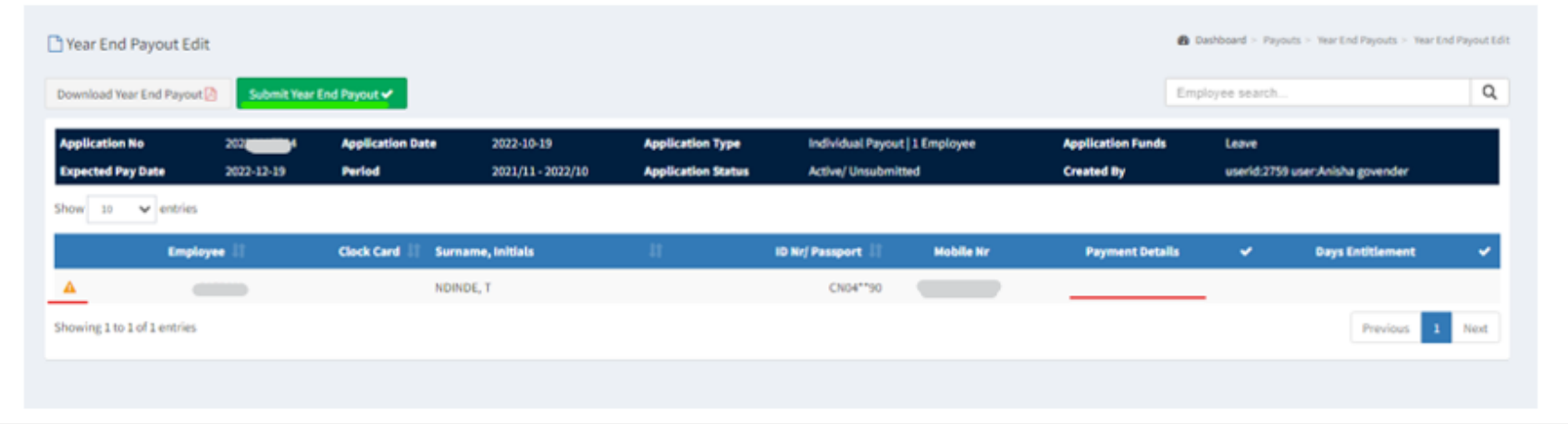

• If there are no banking details for the employee, you will see by the orange warning rectangular sign and no details by **payment details**.

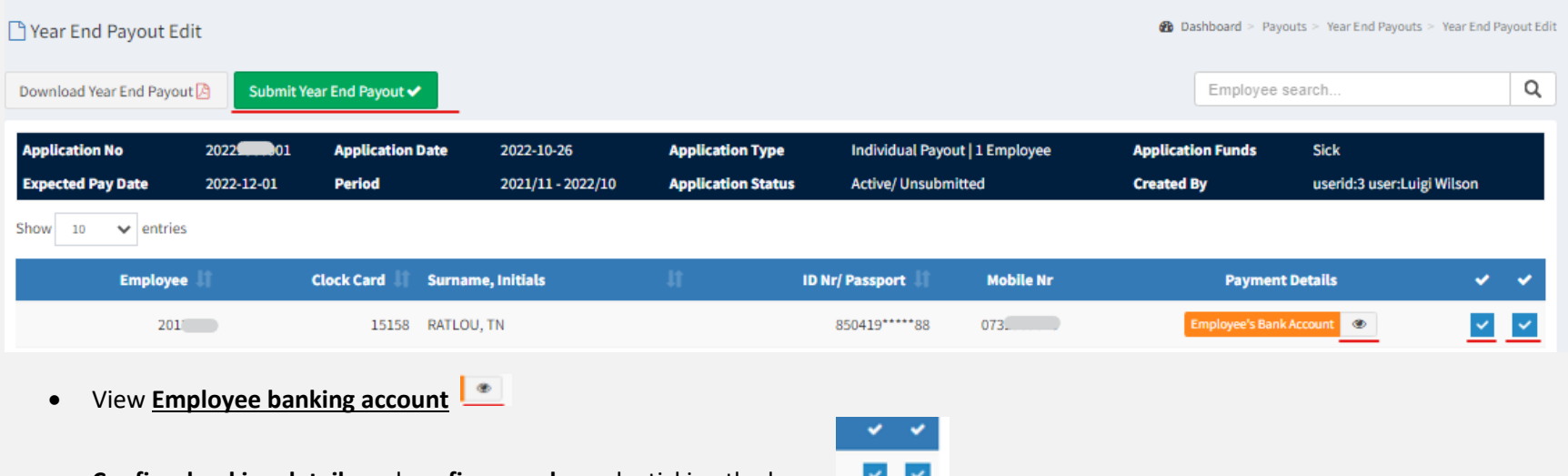

- **•** Confirm banking details and confirm employee by ticking the boxes
- If employees have banking details, you will see there is **Employee's bank account** by payment details.
- View **Employee banking account**

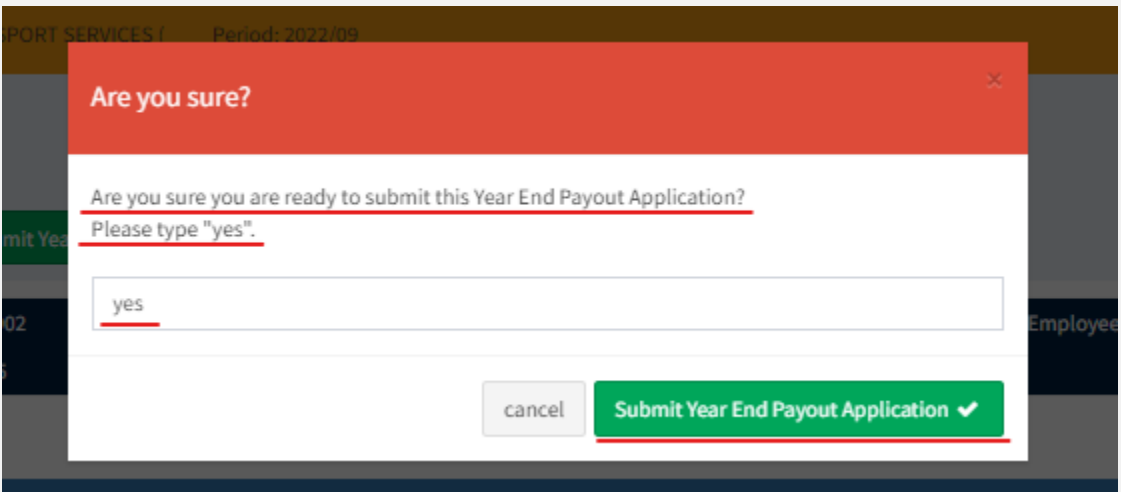

• Type in **yes** in lower case (small letters).

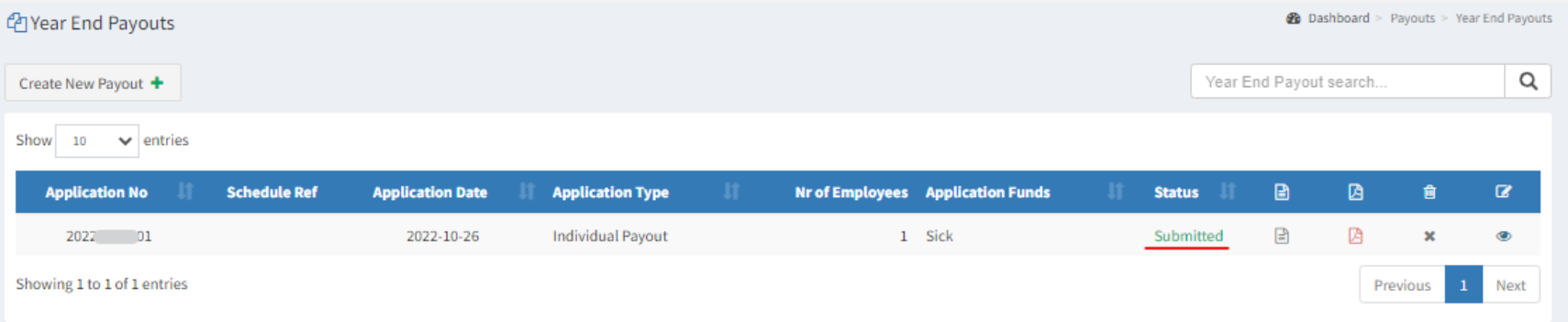

• If submitted successful, status will show **submitted**.

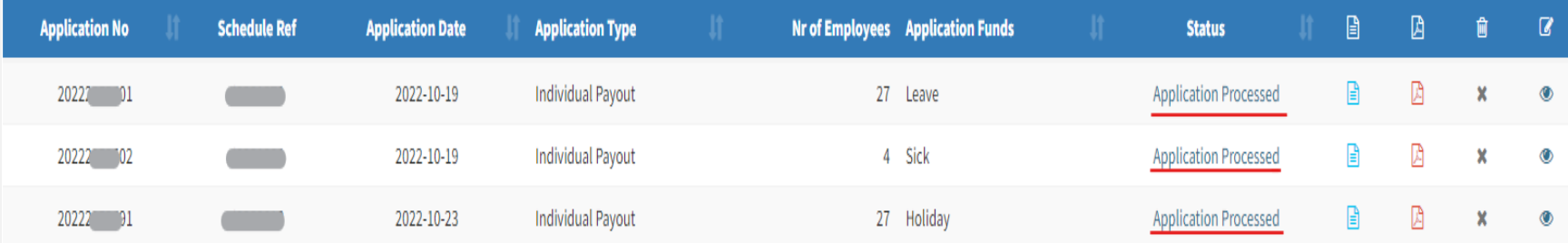

- Once calculations are done by the NBCRFLI, the company contact person will get an email.
- The Employer will then be able to verify by either **Query/Confirm** the application/s and then submit it when you're 100% satisfied with the calculations.
- When the application shows as **Application processed,** you should know the application is complete and will be paid.
- Send yourself a remittance advise by clicking B
- Download application by clicking PDF
- View application by clicking

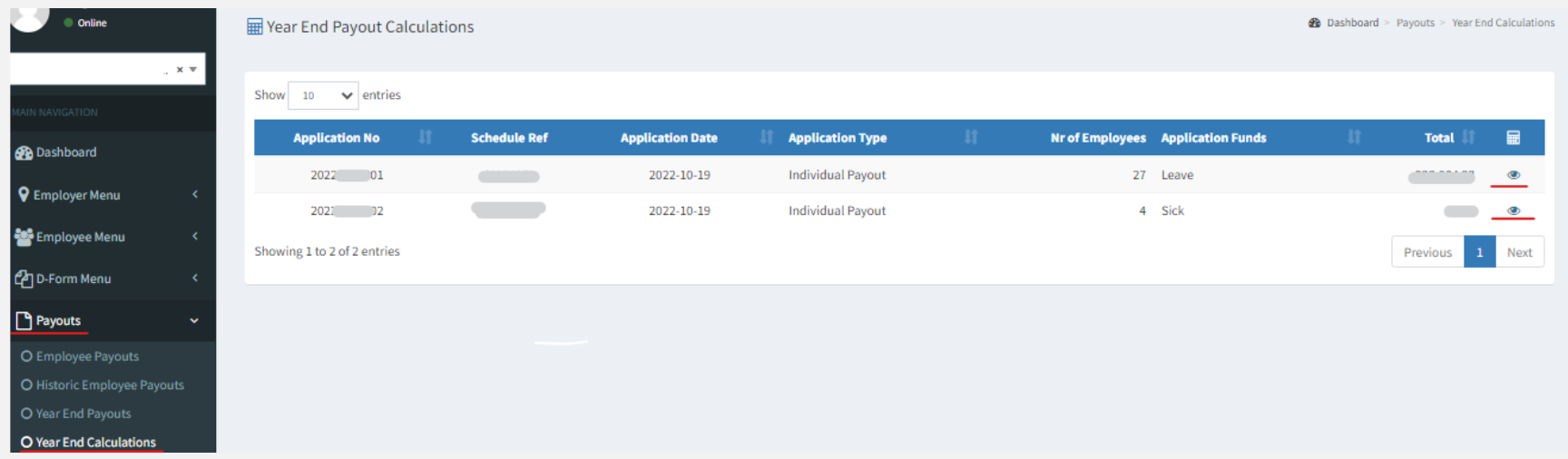

• Here you can view how much all employees will be getting via the menu below Payouts > Year End Calculations

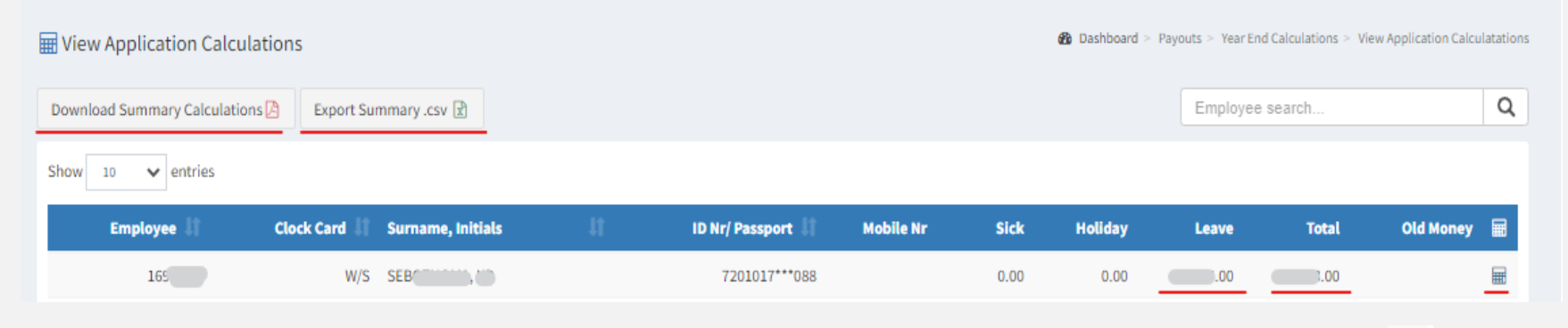

• You can download the calculated amount report for all employees in PDF or excel format, or view each employee by the

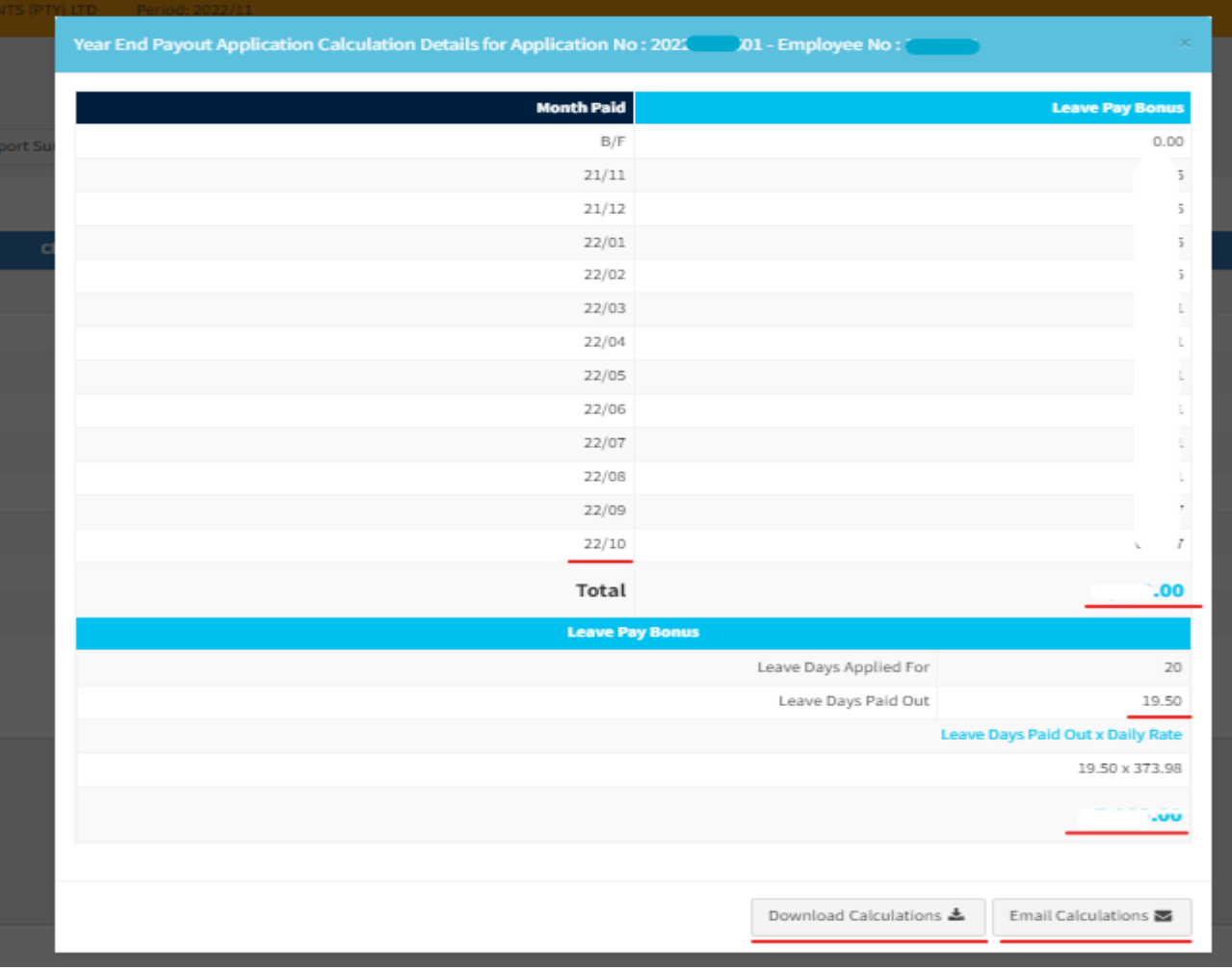

• If you clicked on the  $\blacksquare$ , you will be able to see the below screen on total amount to be paid and how it was calculated.

#### For E-Business related queries, please contact us on the below

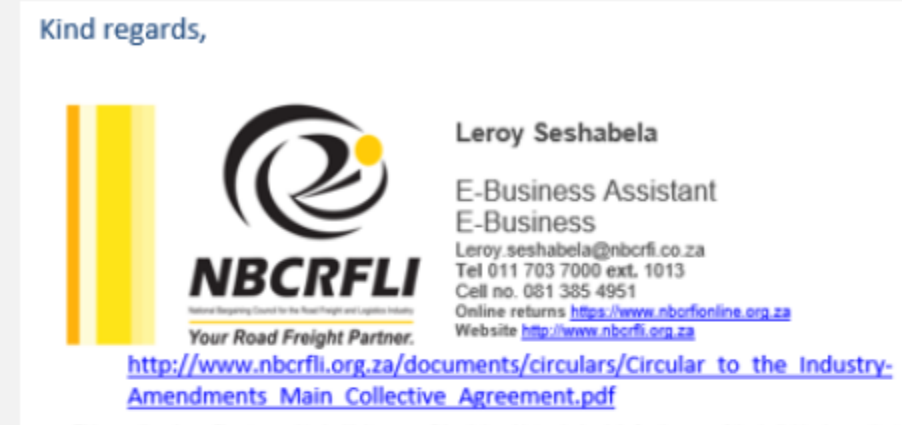

This email and any files transmitted with it are confidential and intended solely for the use of the individual or entity to whom they are addressed. If you are not the named addressee you should not disseminate, distribute or copy this e-mail. Please notify the sender immediately by e-mail if you have received this e-mail by mistake and delete this e-mail from your system. If you are not the intended recipient you are notified that disclosing, copying, distributing or taking any action in reliance on the contents of this information is strictly prohibited. Although the NBCRFLI has taken reasonable precautions to ensure no viruses are present in this email, the NBCRFLI cannot accept responsibility for any loss or damage arising from the use of this email or its attachments.

#### Kind regards,

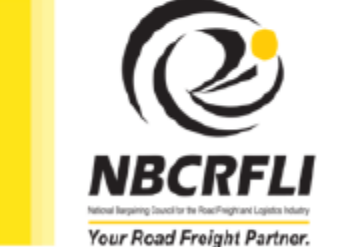

Luigi Wilson E-Business Manager E-Business Department

Ligi.wib.on@nbcrfi.co.za<br>Tel 011 703 7000 ext. 1192 Cell: 083 303 5218 Fax 098 788 3832 Online returns https://www.nborfionline.org.za Web site http://www.rborfi.org.za

#### http://www.nbcrfli.org.za/documents/circulars/Circular to the Industry-Amendments Main Collective Agreement.pdf

This email and any files transmitted with it are confidential and intended solely for the use of the individual or entity to whom they are addressed. If you are not the named addressee you should not disseminate, distribute or copy this e-mail. Please notify the sender immediately by e-mail if you have received this e-mail by mistake and delete this e-mail from your system. If you are not the intended recipient you are notified that disclosing, copying, distributing or taking any action in reliance on the contents of this information is strictly prohibited. Although the NBCRFLI has taken reasonable precautions to ensure no viruses are present in this email, the NBCRFLI cannot accept responsibility for any loss or damage arising from the use of this email or its attachments.

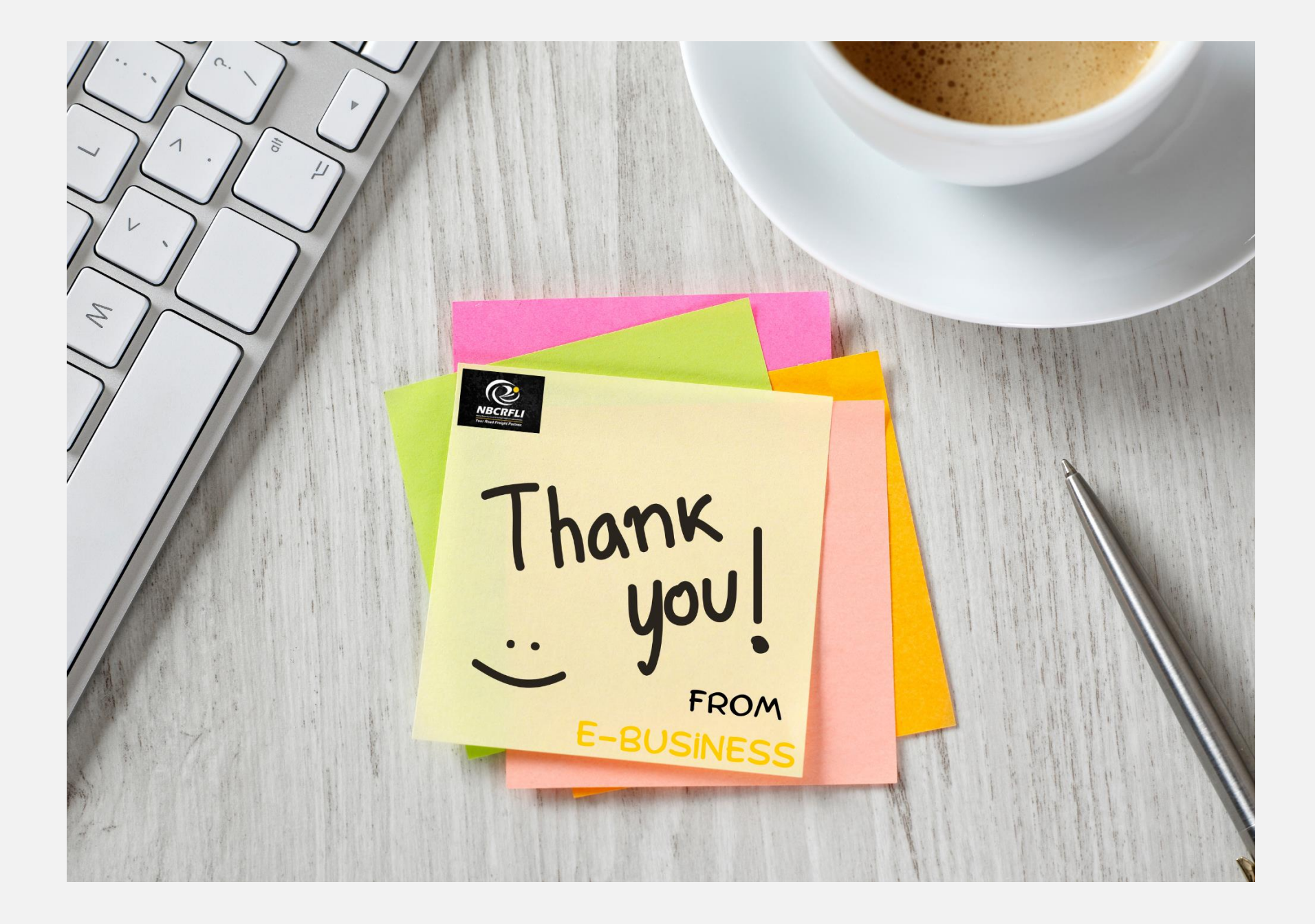